## **Deleting the Currently Displayed File**

Deletes the currently displayed file.

## Memo :

To select/move cursor towards up/left or down/right, press the button UP/< or DOWN/>.

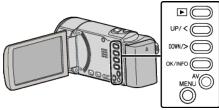

## Caution :

- Deleted files cannot be restored.
- 1 Select the playback mode.

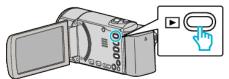

2 Press MENU.

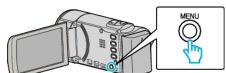

**3** Select "DELETE" and press OK.

| DELETE |
|--------|
|        |
|        |
|        |

4 Select "CURRENT" and press OK.

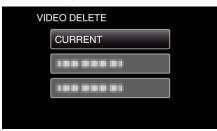

5 Check that it is the file to delete, select "YES" and press OK.

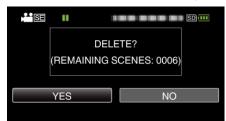

- The file to delete appears on this screen.
- Press the zoom lever to select the previous or next file.
- After deleting, press MENU.

## Memo : -

• Files that are protected cannot be deleted. Release protection before deleting the file.